# NEROXDOMO' **PULSE 25** BAT USB

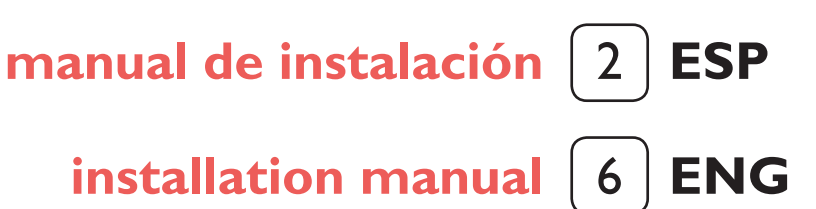

**[manuel d'installation](#page-9-0)** [10] **FRA** 

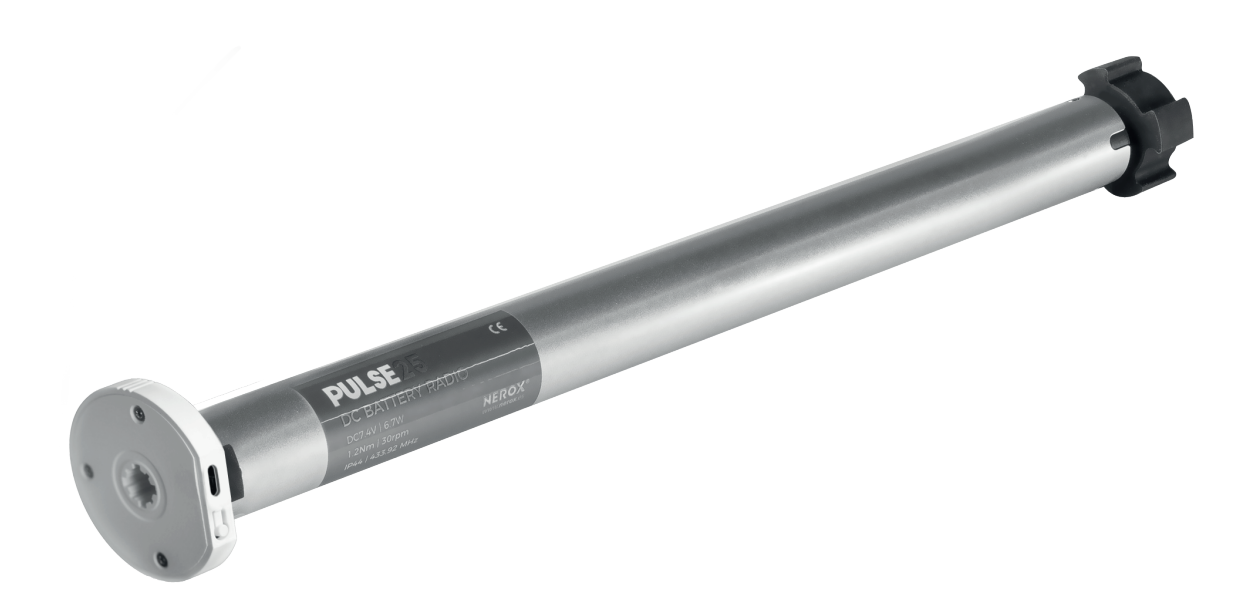

PULSE 25 1/30 BAT. USB 15660002

<span id="page-1-0"></span>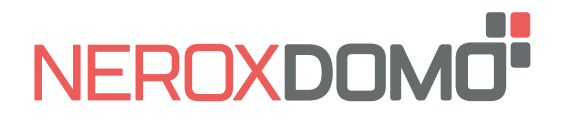

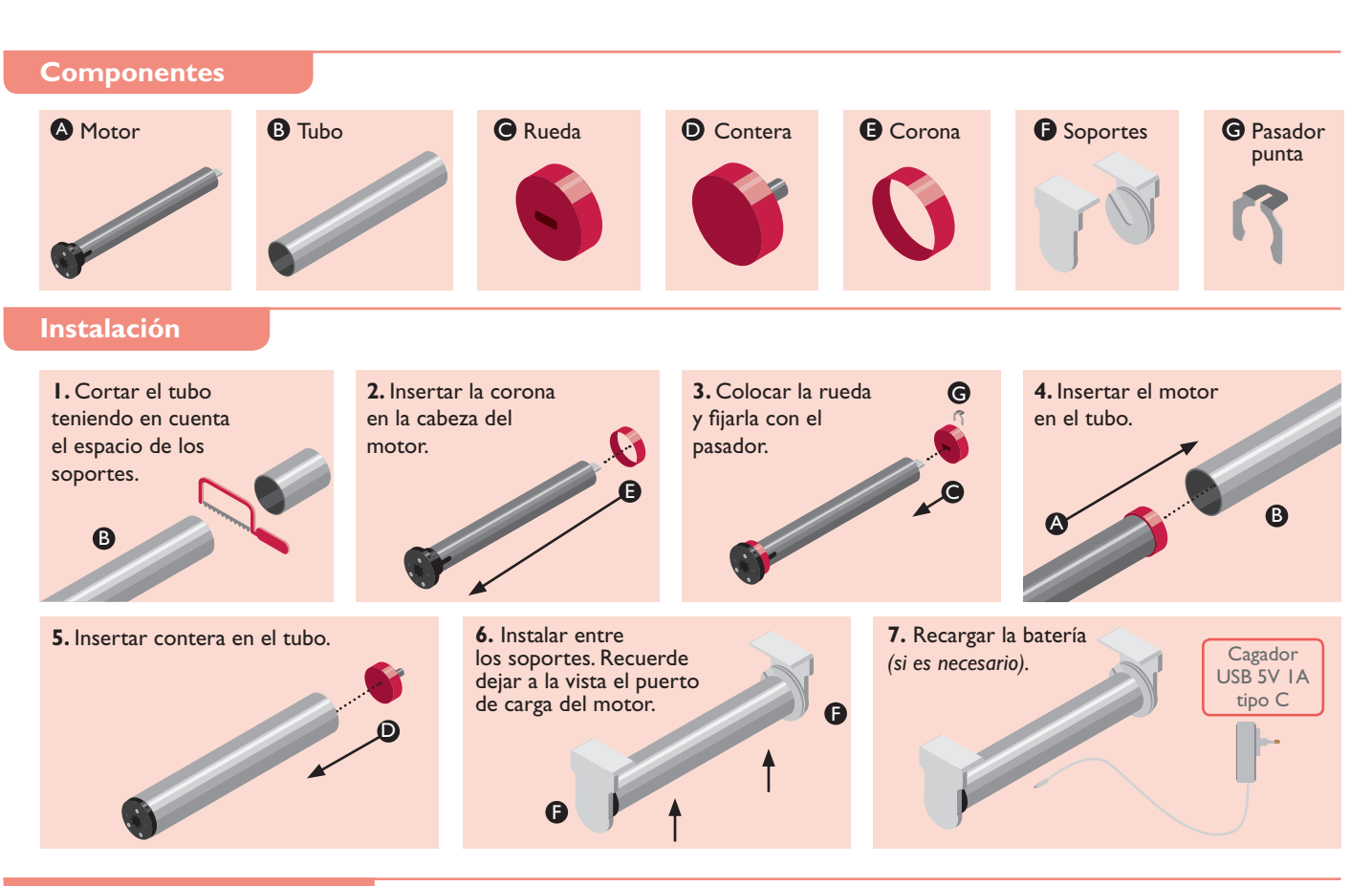

# **Recarga de batería**

**A.** Enchufe el cargador a una toma de corriente. Recuerde que se trata de un cargador estándar de 5V.

**B.** Introduzca el conector USB-C en el puerto compatible de la cabeza del motor. El indicador LED se iluminará en rojo mientras esté cargando.

**C.** Una vez la batería del motor esté completamente cargada el indicador LED se iluminará en verde.

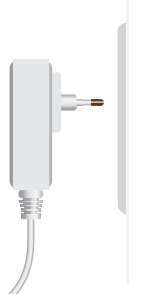

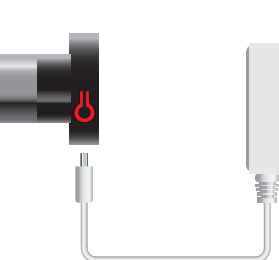

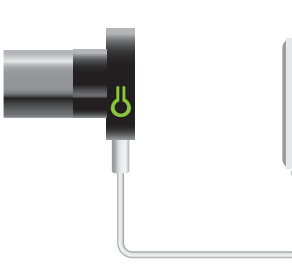

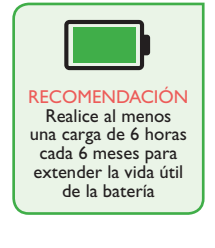

Pulsador

## **Botones de programación**

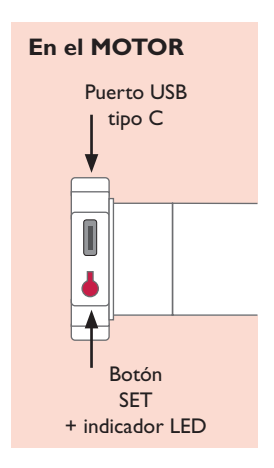

**En el MANDO A DISTANCIA En un PULSADOR** Vista delantera Vista trasera *(sin tapa)* Indicador Canal \*  $\rightarrow$   $\blacksquare$  $Mod.2$ 

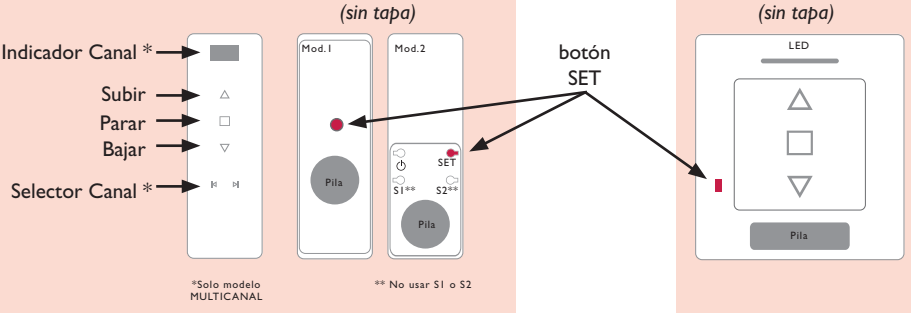

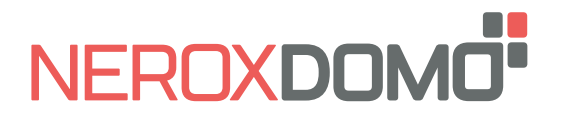

# **Antes de empezar a programar**

El motor tiene 2 Finales de Carrera electrónicos y 4 Posiciones Intermedias opcionales programables desde el mando a distancia.

El Primer Final de Carrera se puede definir como Superior o Inferior. La distancia mínima entre Finales de Carrera y Posiciones Intermedias es de 30 cm.

Cuando los 2 Finales de Carrera han sido programados el motor pasa automáticamente a "Modo Continuo".

Las Posiciones Intermedias sólo se pueden añadir cuando los 2 Finales de Carrera han sido programados y únicamente funcionarán en "Modo Continuo".

En "Modo Continuo" al pulsar la tecla ARRIBA/ABAJO del mando a distancia el motor realiza un desplazamiento constante hasta la siguiente Posición Intermedia o Final de Carrera. Si se pulsa 2 veces la tecla ARRIBA/ABAJO el motor no se detendrá en ninguna Posición Intermedia.

En "Modo Pulsos" al pulsar la tecla ARRIBA/ABAJO del mando a distancia el motor realiza un desplazamiento corto. Si se realiza una pulsación larga en la tecla ARRIBA/ABAJO el motor se desplazará continuamente.

# **Programación básica**

 $\bigcap$  El tiempo entre instrucciones debe ser inferior a 10 segundos o el Motor saldrá del Modo Programación

## **1. Programación del Mando a distancia / Canal**

Si se usa el Mando Multicanal, elegir previamente el canal **1.1 1.2 1.3 1.4 1.5**  $\overline{(\overline{1})}$ τ Pulsar SET El Motor girará Pulsar SUBIR El Motor girará MANDO / CANAL durante 1 seg ligeramente una vez ligeramente programado

**2.** Cambio del sentido de giro (solo si es necesario)  $\blacksquare$ 

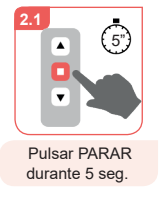

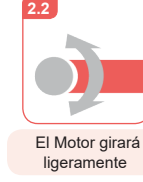

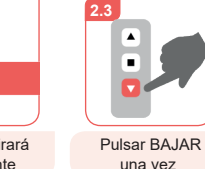

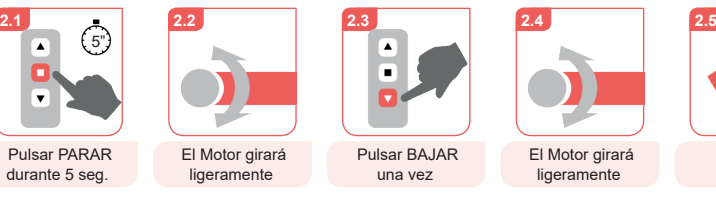

**SENTIDO** cambiado

**3. Programación del 1<sup>er</sup> Final de Carrera** 

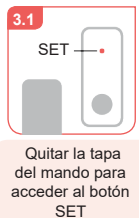

 $\Box$ 

Mover hasta la posición deseada

ī.

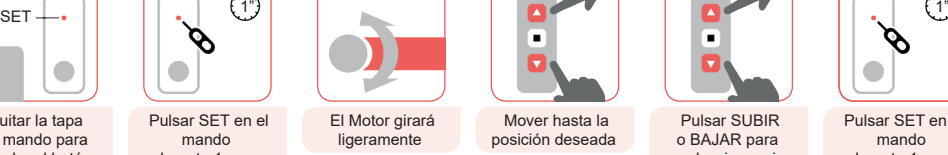

durante 1 seg.

**4.** Programación del 2º Final de Carrera

Pulsar SET en el mando durante 1 seg.

 $\phi$ 

 $\blacksquare$ 

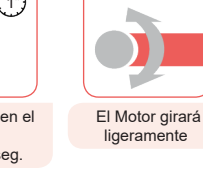

El Motor girará ligeramente

Mover hasta la posición deseada

> Pulsar SUBIR o BAJAR para seleccionar si el segundo final de carrera es el superior o el inferior

τ

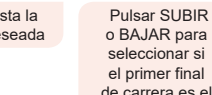

seleccionar si el primer final de carrera es el superior o el inferior

т

mando durante 1 seg.

Ó.

 $\overline{\phantom{0}}$ 

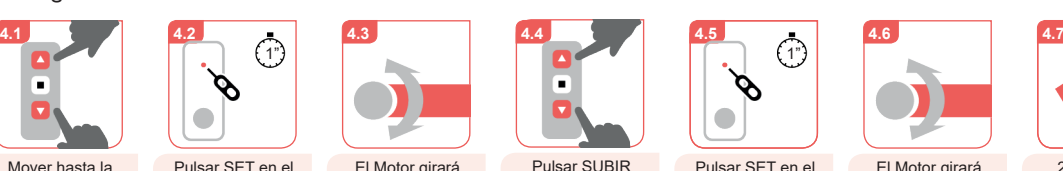

El Motor girará ligeramente

mando durante 1 seg.

 $\blacksquare$ 

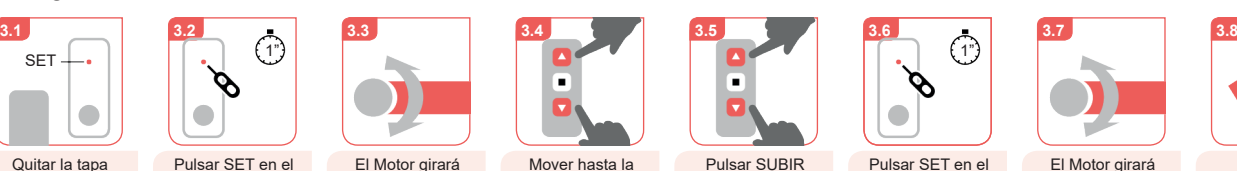

ligeramente

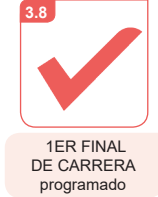

2º FINAL DE

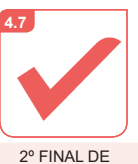

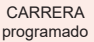

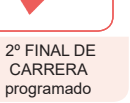

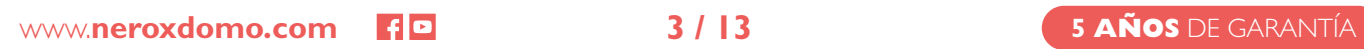

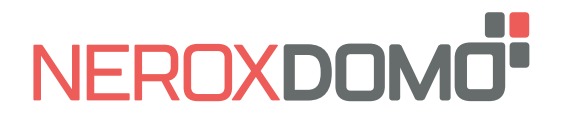

**PULSE 25** BAT USB **manual de instalación**

# **Programación de posiciones intermedias (opcional)**

El tiempo entre instrucciones debe ser inferior a 10 segundos o el Motor saldrá del Modo Programación

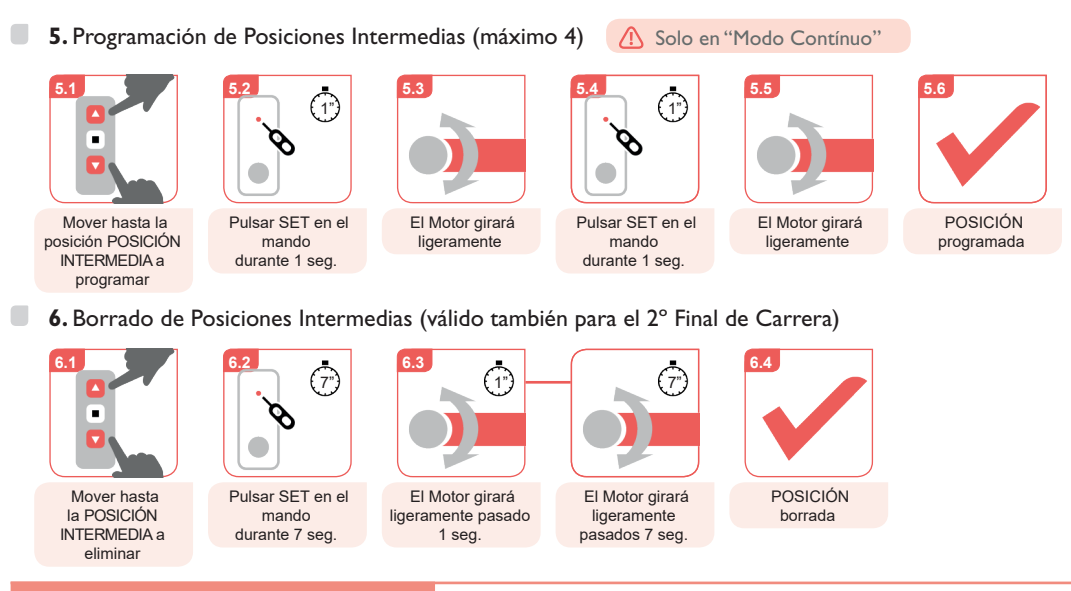

# **Funciones adicionales**

El tiempo entre instrucciones debe ser inferior a 10 segundos o el Motor saldrá del Modo Programación

 $\blacksquare$ **7.** Ajuste fino de Final de Carrera / Posición intermedia

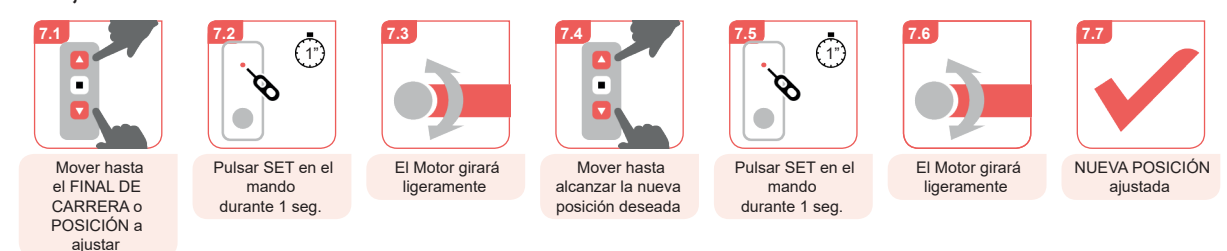

 $\blacksquare$ **8.** Cambio entre "Modo Pulsos" y "Modo Contínuo"

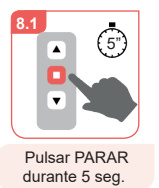

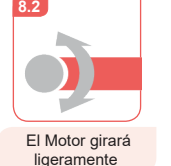

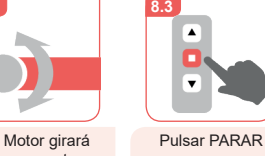

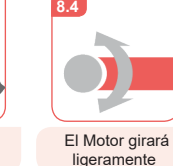

**9.4**

El Motor girará ligeramente

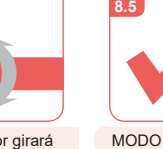

 $\Box$ **9.** Añadir Mando a distancia / Canal usando otro programado

**9.3**

т

**NUEVO**

una vez

◚

 $\overline{\phantom{a}}$ 

Canal

mando

λ

 $\bullet$ 

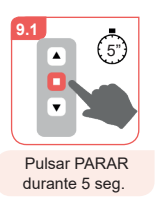

 $\blacksquare$ 

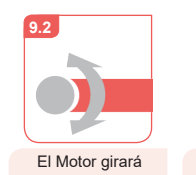

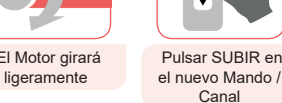

**10.** Borrado de Mando a distancia / Canal (en Mando Multicanal)

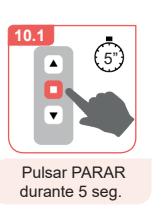

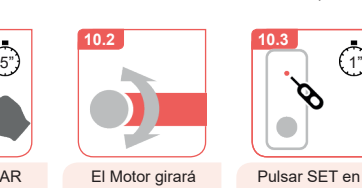

ligeramente

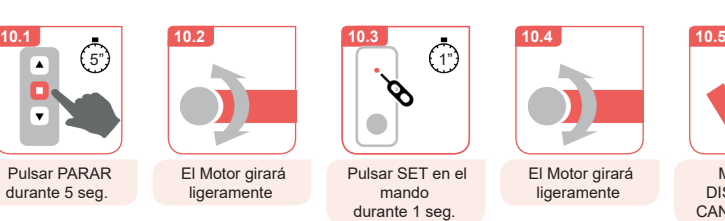

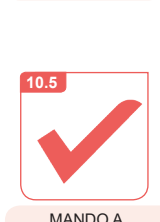

DISTANCIA / CANAL borrado

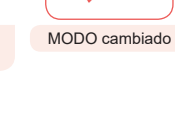

Solo es posible el cambio si los Finales de Carrera están programados

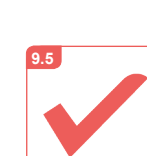

nuevo MANDO A DISTANCIA / CANAL añadido

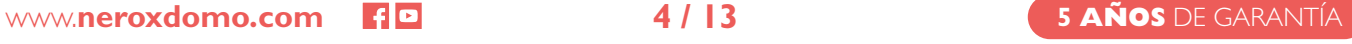

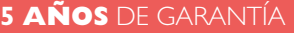

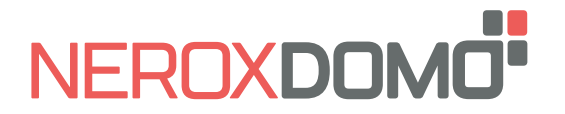

**PULSE 25** BAT USB **manual de instalación**

**ESP**

 $\Box$ **11.** Bloqueo / Desbloqueo del número de canales disponibles en mandos multicanal

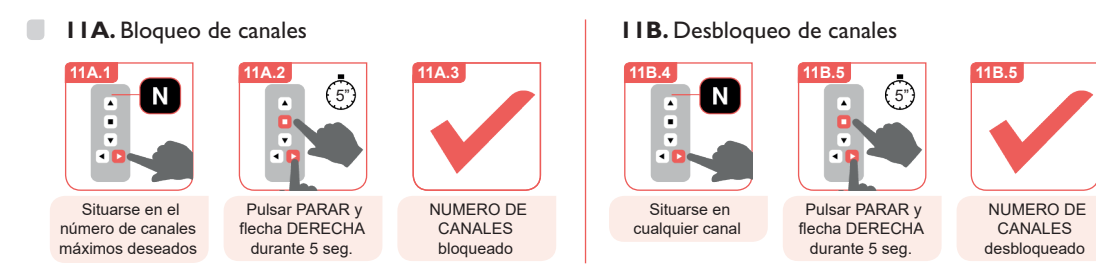

## **12.** Encendido / apagado del Motor

- **A** El Motor no recibirá señales del Mando a distancia mientras esté apagado. El Motor está encendido si al pulsar el botón SET se ilumina brevemente
	- **12A.** Apagado del Motor **12B.** Encendido del Motor **12A.1 12A.2 12A.3 12B.1 12B.2 12B.3 x3**  $(1^{\prime\prime})$  | (1)  $\longrightarrow$  x3  $(7^{\prime\prime})$  |  $\longrightarrow$   $(1^{\prime\prime})$  $\delta$  $\delta$ Pulsar SET El Motor girará El indicador LED MOTOR apagadoPulsar SET El indicador LED MOTOR durante 7 seg ligeramente pasado brillará 3 pasados durante 1 seg. brillará 1 vez encendido 1 seg. 7 seg.

## **Borrado completo (Reset de fábrica)**

- El tiempo entre instrucciones debe ser inferior a 10 segundos o el Motor saldrá del Modo Programación
- El Borrado Completo eliminará: Posiciones Intermedias, Finales de carrera, Mandos a distancia / Canales, Sentido de giro y Modo seleccionado.
- $\Box$ **13A.** Borrado completo desde el Mando a distancia

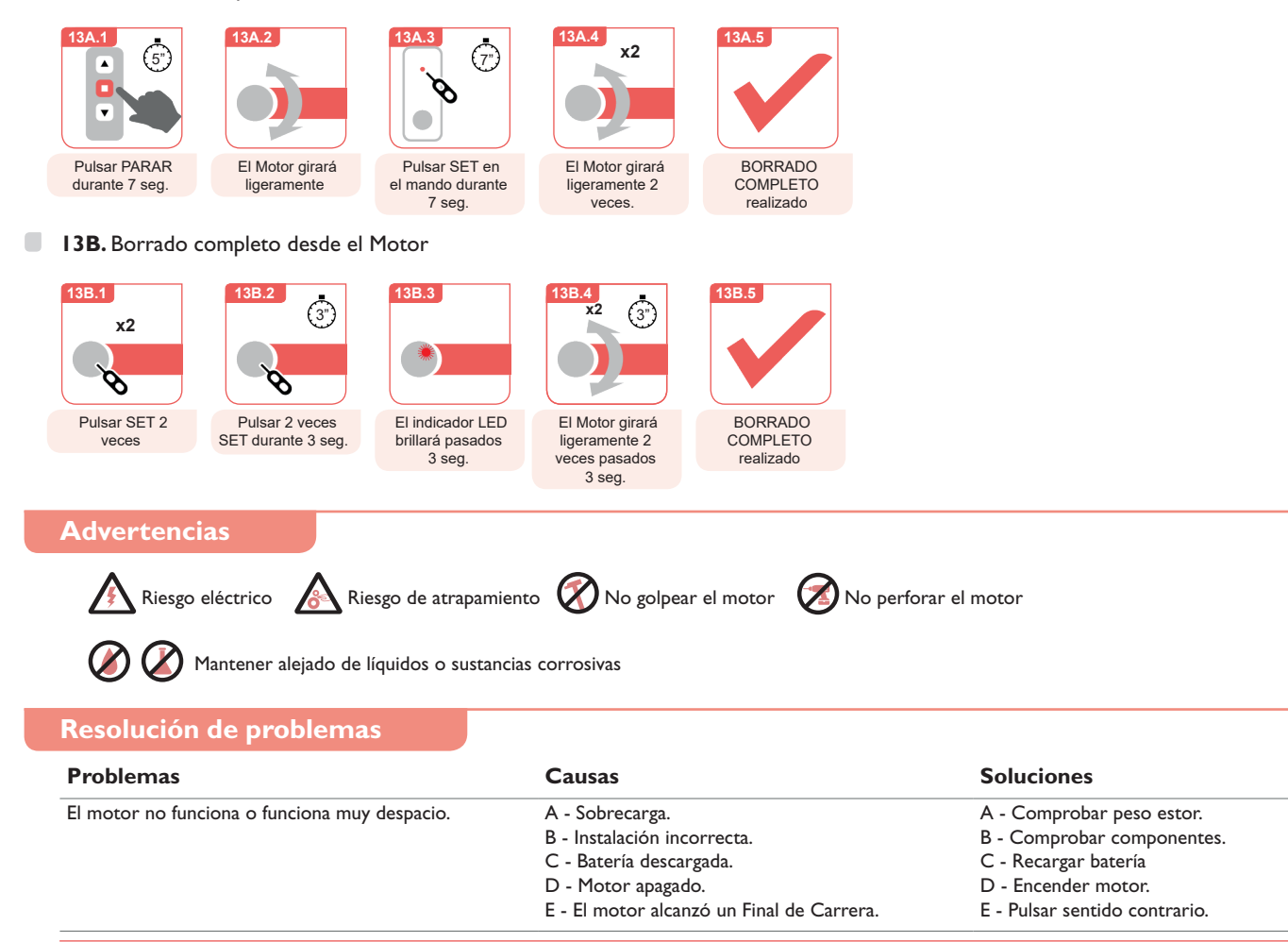

<span id="page-5-0"></span>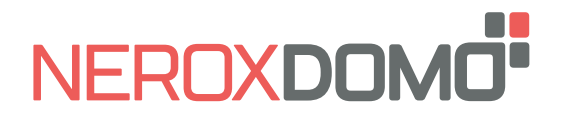

**PULSE 25** BAT USB **installation manual**

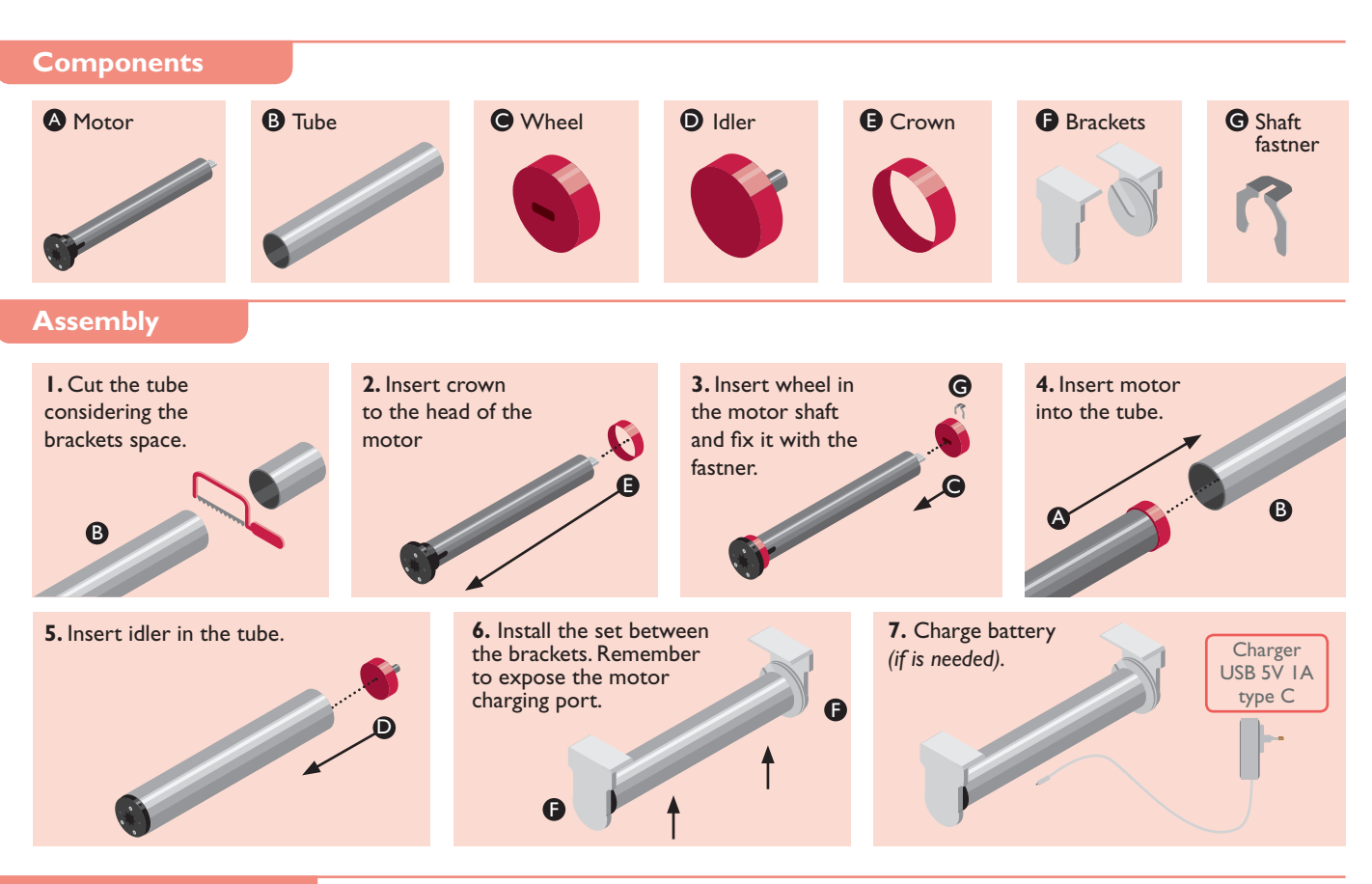

## **Battery charge**

**A.** Plug the charger into an electrical outlet. Remember that this is a standard 5V charger.

**B.** Insert the USB-C connector into the compatible port on the motor head. The LED indicator will light red while charging.

**C.** Once the motor battery is fully charged the LED indicator will turn green.

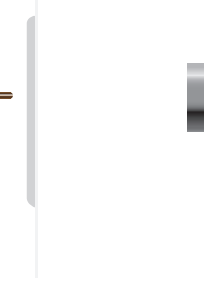

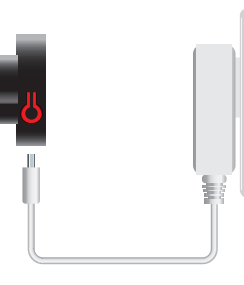

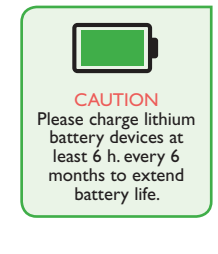

# **Programmation buttons**

I

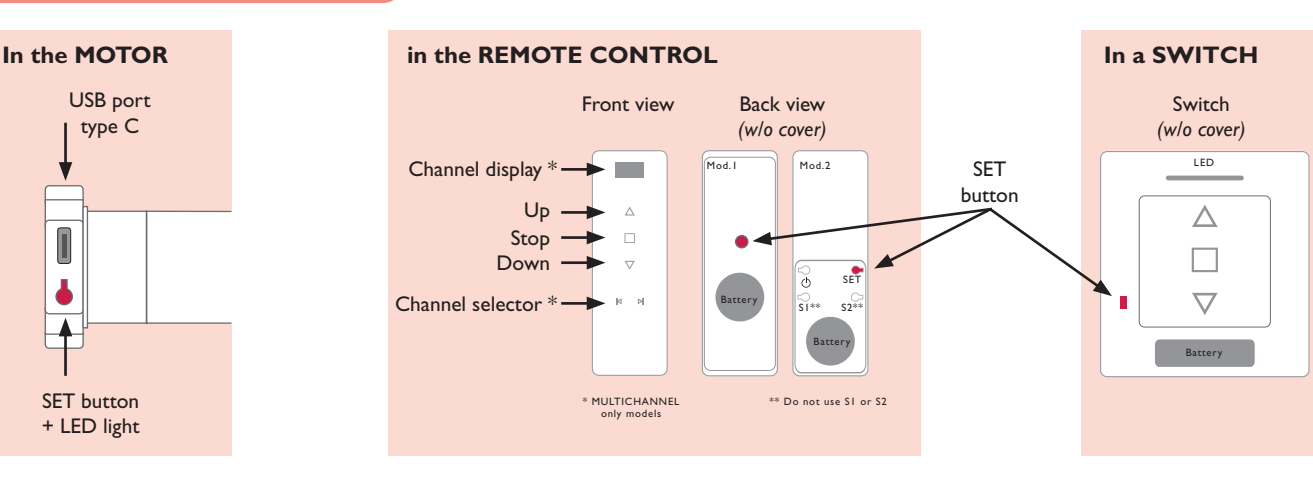

www.**neroxdomo.com 6 / 13**

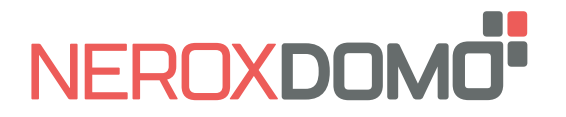

# **Before starting...**

The motor has 2 electronic Limits and 4 optional Intermediate Positions programmable from remote control.

The First Limit can be defined as Upper or Lower limit. The minimum distance between Limits and Intermediate Positions is 30 cm.

When the two Limits have been programmed the motor automatically switches to "Continuous Mode".

Intermediate Positions can only be added when the 2 Limits have been programmed and can only be operated in "Continuous Mode".

In "Continuous Mode" when the UP/DOWN button of the remote control is pressed the motor moves constantly until the next Intermediate Position or Limit is reached. If the UP/ DOWN button is pressed twice the motor will not stop at any Intermediate Position.

In "Pulse Mode" when the UP/DOWN button of the remote control is pressed the motor moves in short movements. If the UP/DOWN button is long pressed the motor will move continuosly.

## **Basic settings**

 $\bigcap$  The time between operations must be lower than 10 seconds or the motor will leave the setting mode

#### $\sim$ **1.** Remote control / Channel setting

 $\langle \cdot \rangle$  If a Multichannel Remote control is used, choose the channel first

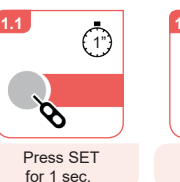

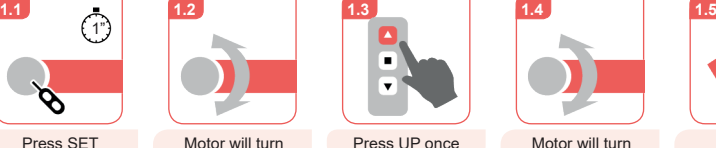

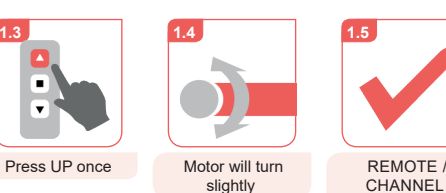

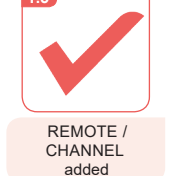

**2.** Changing turn direction (only if needed)

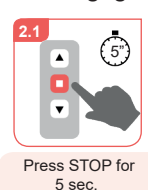

**3.** Setting 1st limit

 $\bullet$ 

 $\blacksquare$ 

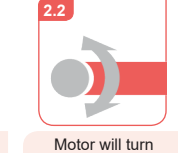

slightly

slightly

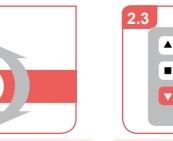

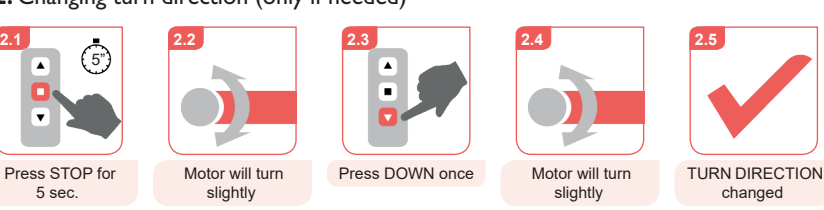

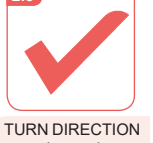

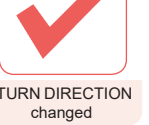

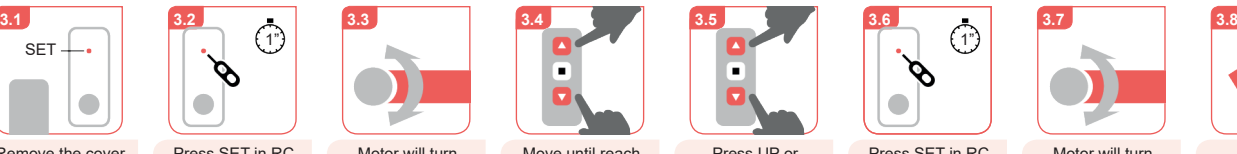

Press SET in RC for 1 sec.

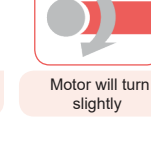

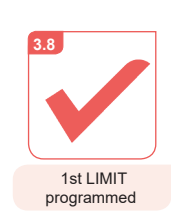

 $\blacksquare$ **4.** Setting 2nd limit

Remove the cover to have access to button SET

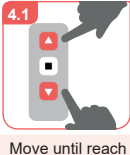

the desired height

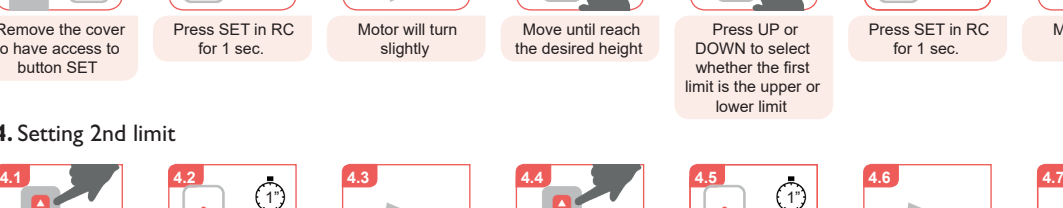

Press SET in RC for 1 sec.

O

Motor will turn slightly

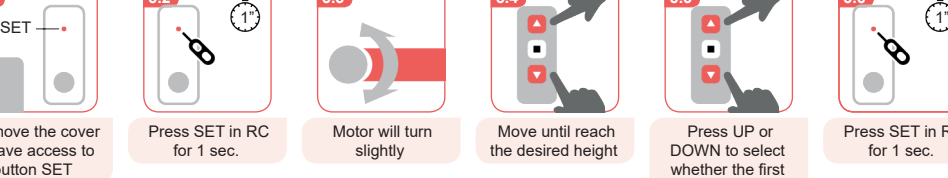

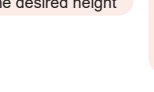

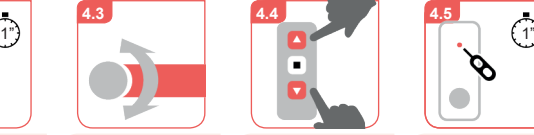

Press UP or DOWN to select whether the second limit is the upper or lower limit

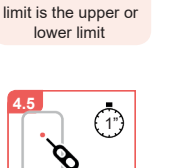

Press UP or DOWN to select whether the first

г

for 1 sec.

O

Motor will turn slightly Press SET in RC

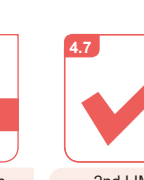

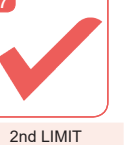

programmed

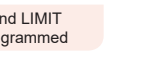

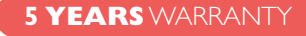

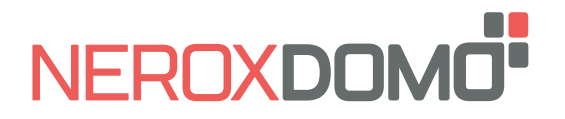

# **Intermediate positions setting (optional)**

The time between operations must be lower than 10 seconds or the motor will leave the setting mode

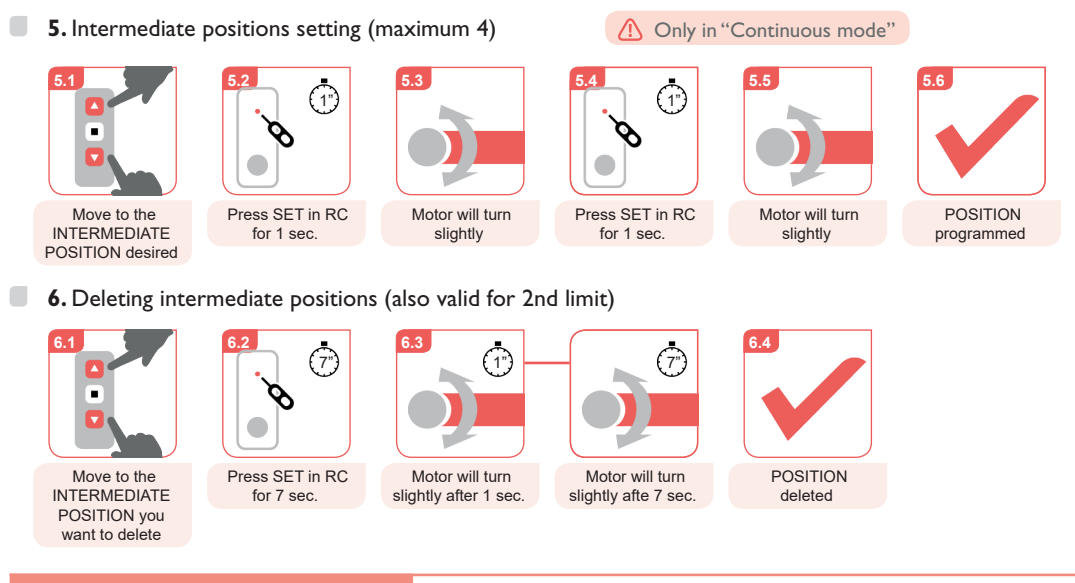

# **Additional functions**

 $\bigoplus$  The time between operations must be lower than 10 seconds or the motor will leave the setting mode

 $\Box$ **7.** Limit / intermediate postion fine tuning

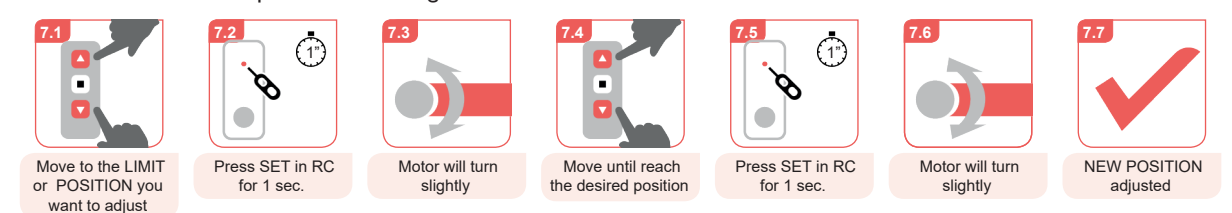

 $\Box$ **8.** Change between "Pulse mode" and "Continuous mode"

**8.1**  $\binom{5}{5}$  $\overline{\phantom{a}}$  $\overline{\phantom{a}}$ Press STOP for 5 sec.

 $\Box$ 

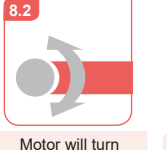

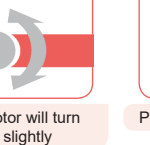

Press STOP once Motor will turn slightly

**8.4**

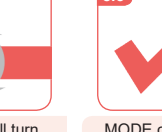

MODE changed

**9.5**

**9.** Adding a new remote control / channel from one programmed **9.2 9.3 9.4 NEW**

**8.3**

 $\overline{\mathbf{v}}$ 

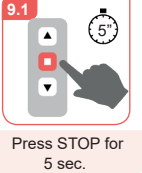

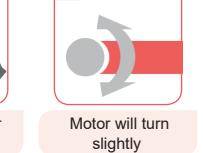

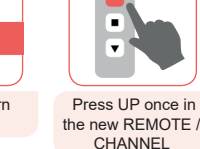

for 1 sec.

 $\bullet$ 

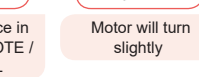

**10.** Deleting a remote control / channel (in multichannel remote)

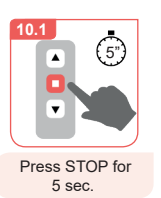

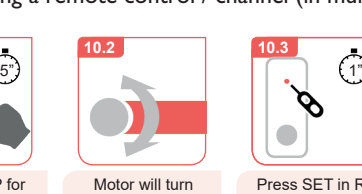

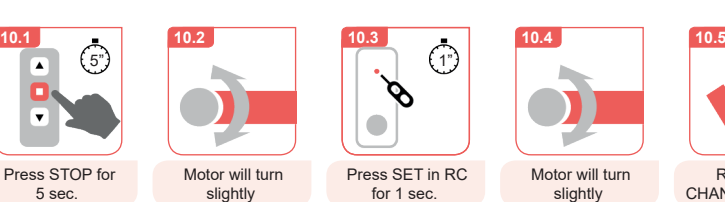

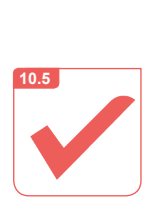

new REMOTE / CHANNEL added

REMOTE / CHANNEL deleted

**8.5** Only is possible if the Upper and Lower Limits are programmed

slightly

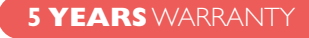

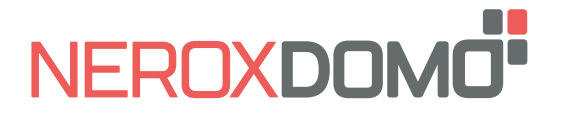

**PULSE 25** BAT USB **installation manual ENG**

**5 YEARS** WARRANTY

A - Check weight of the blind. B - Check components. C - Charge battery. D - Turn on motor.

E - Press opposite direction button.

- 
- $\blacksquare$

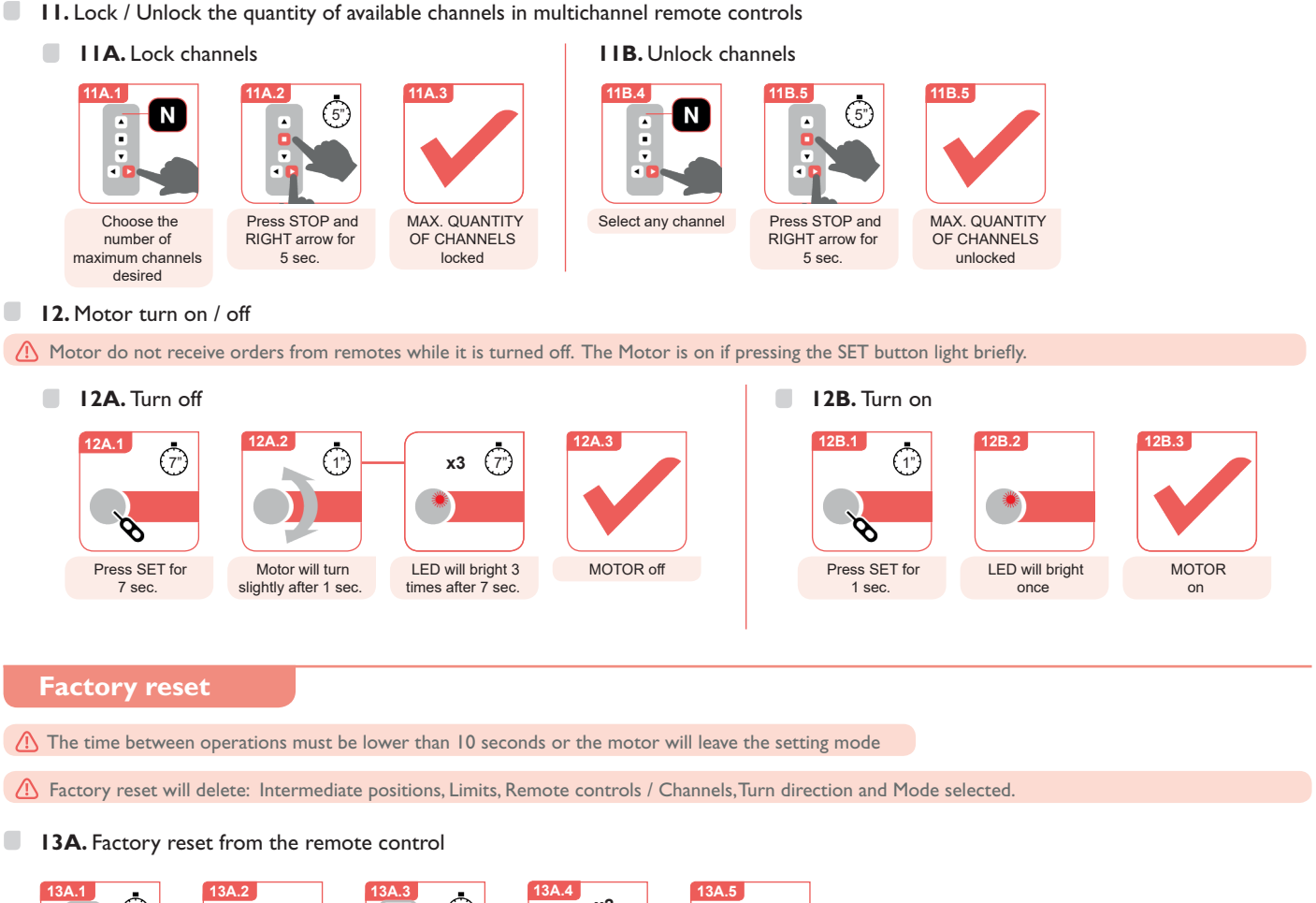

 $\overline{(\overline{r})}$ **x2**  $\binom{5}{5}$  $\overline{\phantom{a}}$  $\overline{\phantom{a}}$ œ Press STOP for Motor will turn Press SET in RC Motor will turn FACTORY RESET 5 sec. slightly for 7 sec. slightly 2 times done **13B.** Factory reset from the motor **13B.1 13B.2 13B.3 13B.4 13B.5 x2** 3") | **^^** (3" **x2**  $\beta$  $\mathscr{S}$ Press SET for Press SET for LED light will bright Motor will turn FACTORY RESET twice twice for 3 sec. after 3 sec. twice slightly after done 3 sec. **Warnings**  $\bigwedge$  Electric risk  $\bigwedge$  Entrapment risk  $\bigotimes$  Do not hit motor  $\bigotimes$  Do not drill motor Keep away from liquids and corrosive materials **Troubleshooting Problems Causes Solutions** Motor does not work or do it slowly **A** - Overloading. B - Incorrect installation. C - Battery discharged. D - Motor off. E - Motor reached one of the limits. www.**neroxdomo.com 9 / 13**

<span id="page-9-0"></span>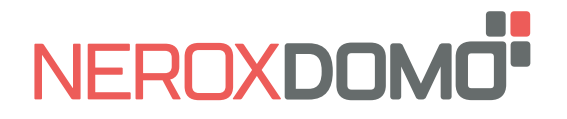

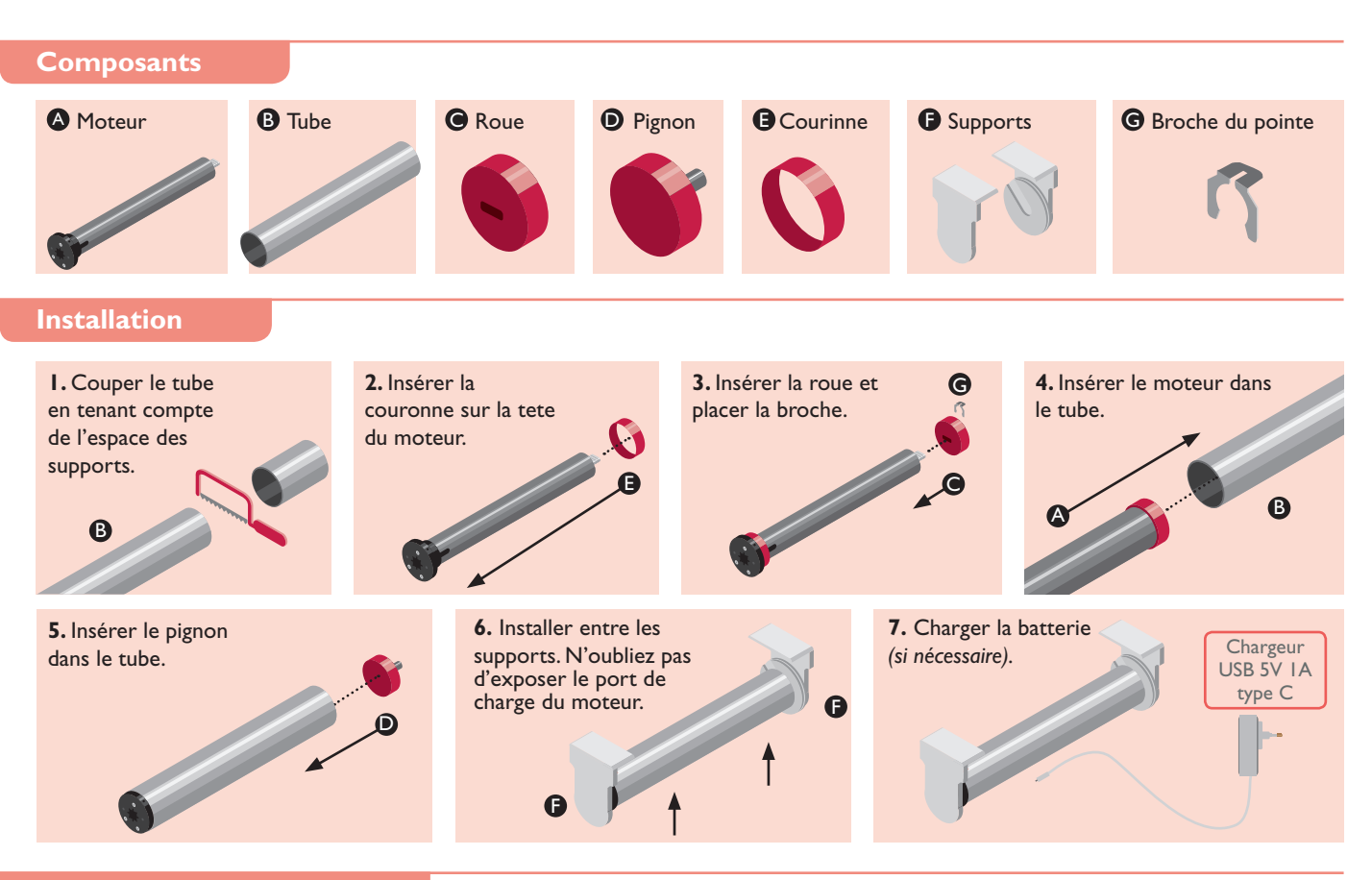

## **Recharge de la batterie**

**A.** Branchez le chargeur sur une prise électrique. N'oubliez pas qu'il s'agit d'un chargeur 5V standard.

**B.** Insérez le connecteur USB-C dans le port compatible de la tête du moteur. L'indicateur LED s'allume en rouge pendant la charge.

**C.** Une fois que la batterie du moteur est complètement chargée, l'indicateur LED devient vert.

**SET** 

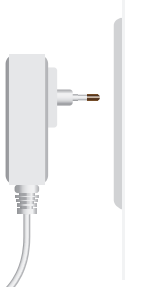

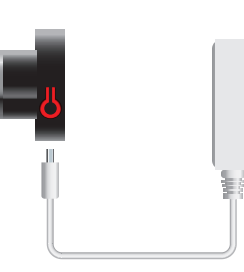

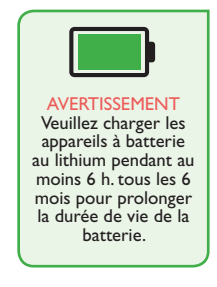

## **Boutons de programmation**

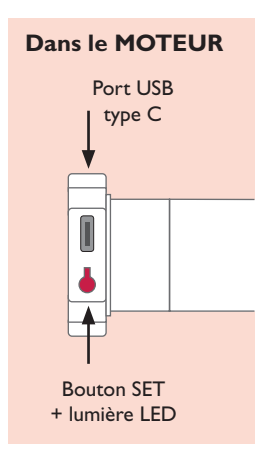

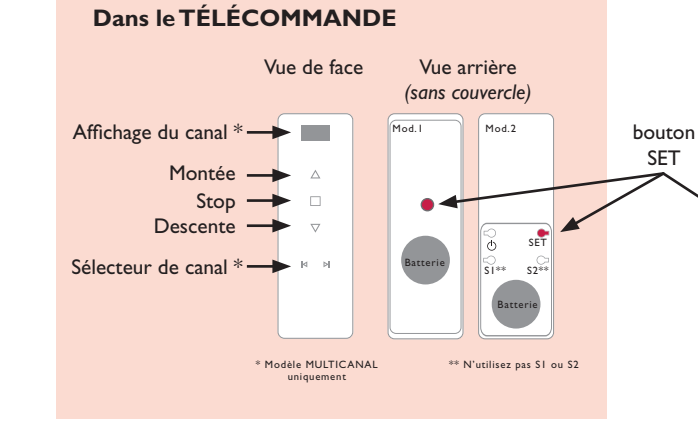

## **Dans le INTERRUPTEUR**

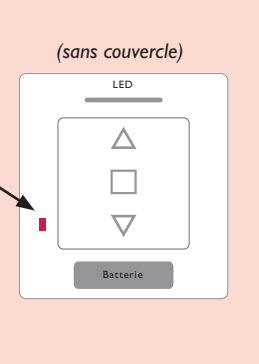

www.**neroxdomo.com 10 / 13 5 YEARS** WARRANTY

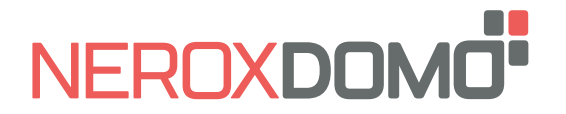

# **Avant de commencer...**

Le moteur a 2 fins de course électroniques et 4 positions intermédiaires facultatives programmables à partir de la télécommande.

La première fin de course peut être définie comme ouverte ou fermée. La distance minimale entre les fins de course et les positions intermédiaires est de 30 cm.

Lorsque les deux fins de course ont été programmées, le moteur passe automatiquement en "Mode Continu". Les Positions Intermédiaires ne peuvent être ajoutées que lorsque les 2 fins de course ont été programmées et ne peuvent être utilisées qu'en "Mode Continu".

En "Mode Continu", lorsque le bouton MONTÉE / DESCENTE de la télécommande est pressé, le moteur se déplace constamment jusqu'à ce que la prochaine position intermédiaire ou fin de course soit atteinte. Si le bouton MONTÉE / DESCENTE est enfoncé deux fois, le moteur ne s'arrêtera à aucune position intermédiaire.

En "Mode Impulsion" quand le bouton MONTÉE / DESCENTE de la télécommande est pressée le moteur se déplace avec de courts mouvements. Si le bouton MONTÉE / DESCENTE est appuyé longtemps, le moteur se déplace continuellement.

## **Programmation de base**

 $\bigcap$  Le temps entre les opérations doit être inférieur à 10 secondes ou le moteur quittera le mode de réglage

#### $\blacksquare$ **1.** Réglage du télécommande /canal

Si une télécommande multicanal est utilisée, choisissez d'abord le canal.

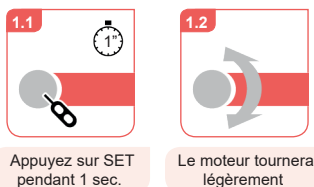

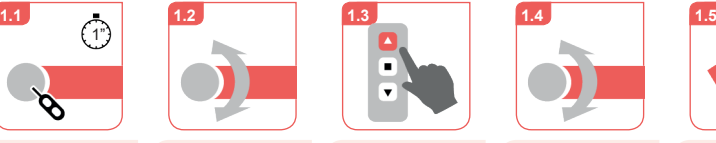

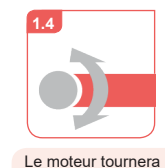

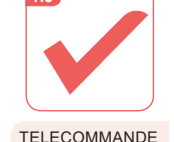

légèrement

/ CANAL programmé

**2.** Changer le sens de rotation (seulement si nécessaire)

légèrement

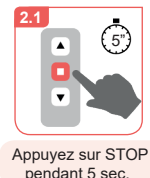

 $\Box$ 

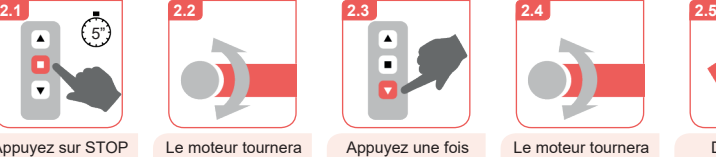

légèrement

Appuyez sur SET pendant 1 sec.

 $\triangle$ 

**3.** Réglage de la prèmiere fin de course

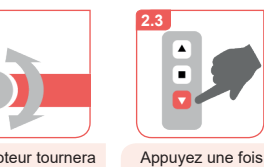

**3.1 3.2 3.3 3.4 3.5**

sur DESCENTE

 $\blacktriangle$ 

Appuyez une fois sur MONTÉE

légèrement

Le moteur tournera légèrement

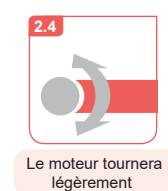

**DIRECTION** changée

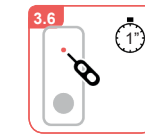

Appuyez sur SET pendant 1 sec.

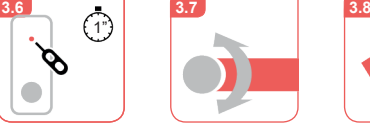

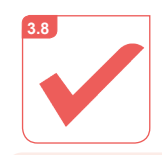

PREMIÈRE FIN DE COURSE programmée

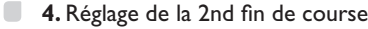

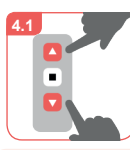

Enlever le couvercle pou accéder au bouton **SET** 

 $\bullet$ 

Déplacer jusqu'à la position désirée

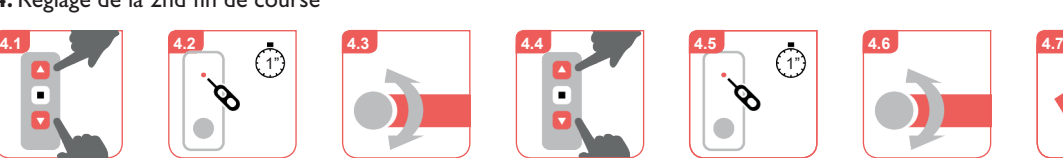

Appuyez sur SET pendant 1 sec.

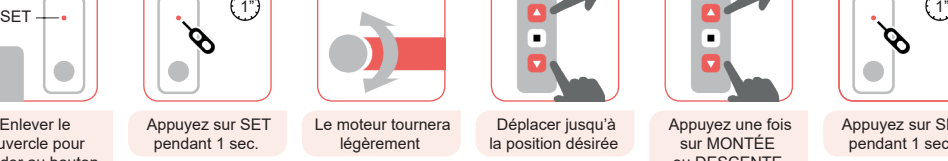

**4.4**

Appuyez une fois sur MONTÉE ou DESCENTE pour choisir la Fin de course

Ξ

Appuyez une fois

sur MONTÉE ou DESCENTE pour choisir la Fin de course

Appuyez sur SET pendant 1 sec.

O

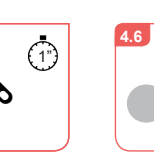

Le moteur tournera légèrement

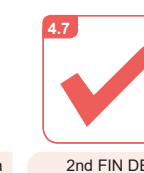

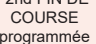

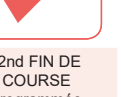

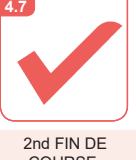

Le moteur tournera légèrement

programmée

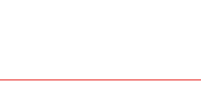

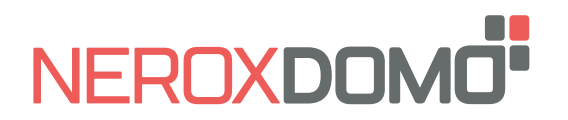

NOUVELLE POSITION programmée

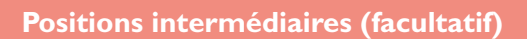

4 Le temps entre les opérations doit être inférieur à 10 secondes ou le moteur quittera le mode de réglage

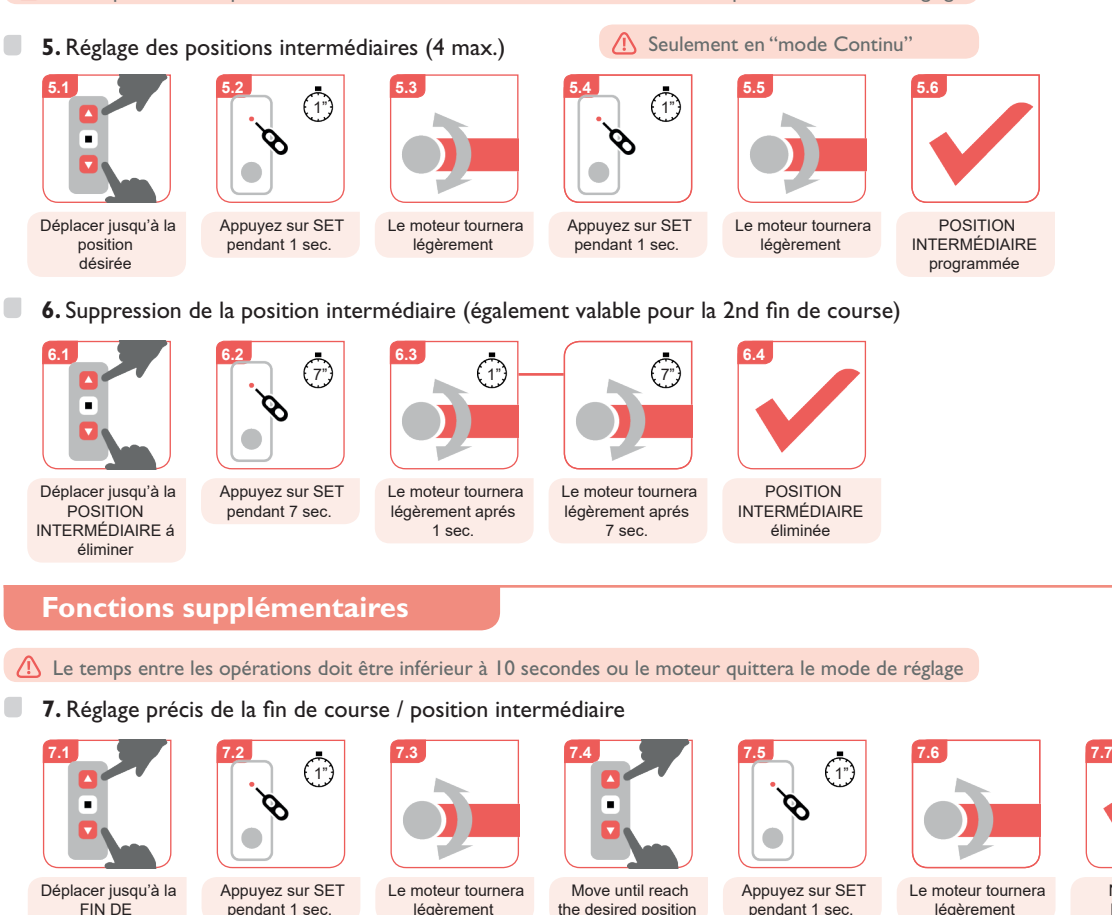

### FIN DE COURSE ou la **POSITION** INTERMÉDIAIRE à ajuster

Appuyez sur STOP pendant 5 sec.

 $\overline{\phantom{0}}$ 

**8.1**

 $\Box$ 

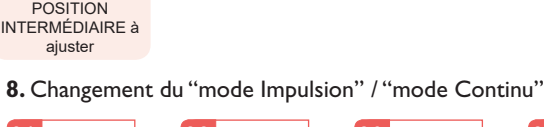

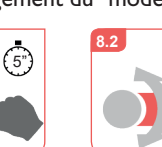

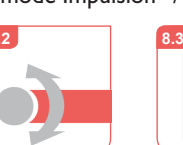

Le moteur tournera légèrement

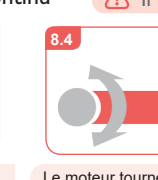

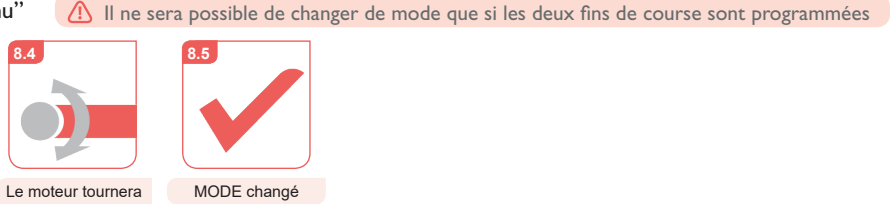

légèrement

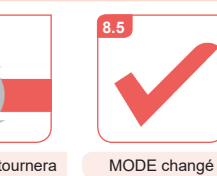

## Appuyez sur STOP une fois  $\blacksquare$ **9.** Ajout d'une nouvelle télécommande / canal à l'aide d'une télécommande programmée

 $\overline{\phantom{a}}$ 

 $\overline{\phantom{a}}$ 

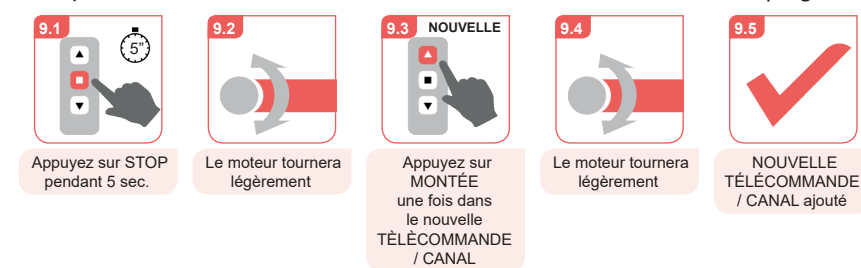

#### $\Box$ **10.** Suppression de la télécommande / canal (télécommande à canaux multiples)

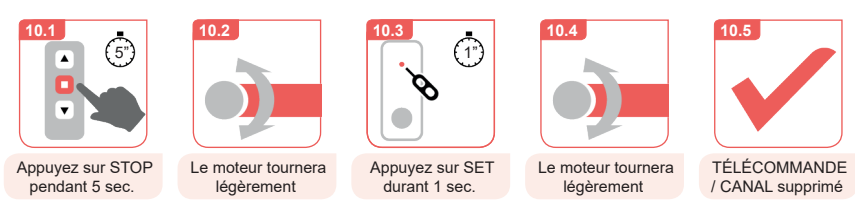

www.**neroxdomo.com 12 / 13 5 YEARS** WARRANTY

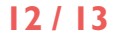

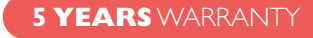

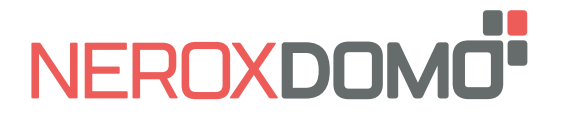

**PULSE 25** BAT USB **FRA manuel d'installation**

**11.** Verrouiller / Déverrouiller la quantité de canaux disponibles dans les télécommandes multicanaux

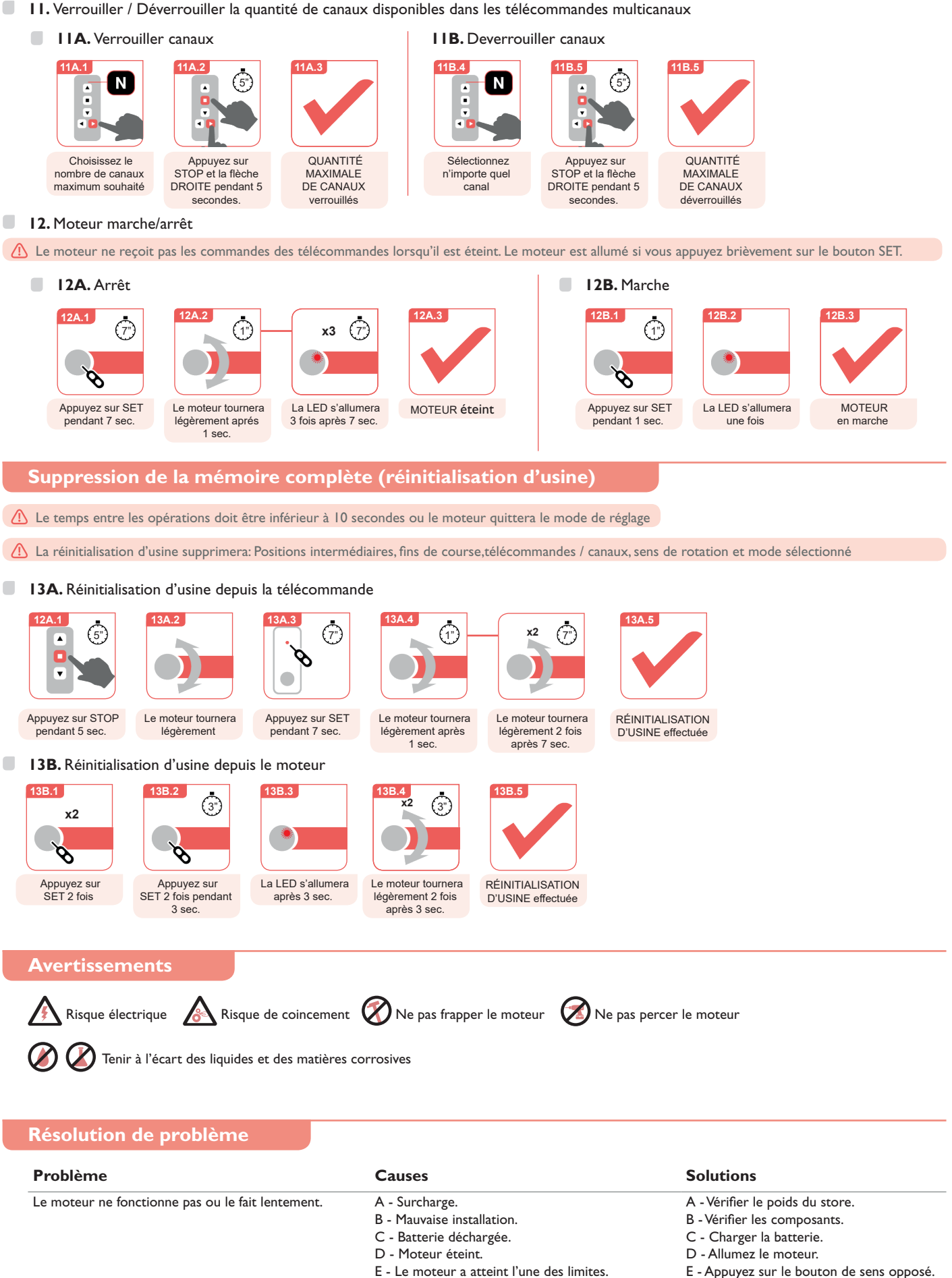

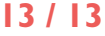